## Azure Directory Sync Integration **AND STREET**

### By Axios Solutions • help@axioshq.com

Connect Axios HQ to Azure Active Directory via our guide below. In order to finalize this integration, we will need the following information, which will be generated as you move through the setup process:

- **Application (client) ID**
- **Directory (tenant) ID**
- **Client credentials Secret ID and Value.** Note that the secret values can only be viewed once, immediately after creation. Be sure to save the secret before leaving the page.

## 1. Register a new application

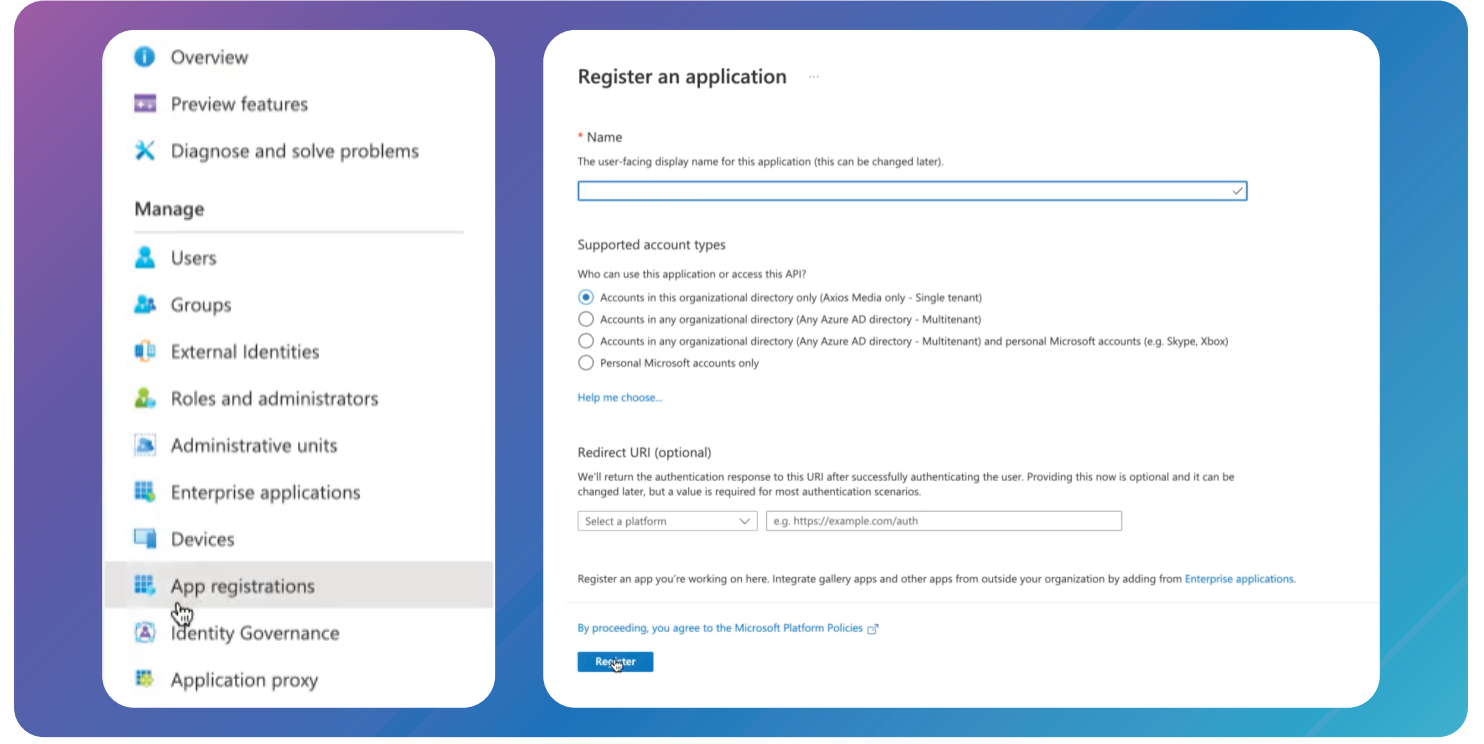

Open Azure and select App Registrations on the left sidebar.

Click **+New registration** and register a new private application with the following:

- Name: Axios HQ Directory Sync
- Account Type: Accounts in this organizational directory only
- Redirect URI: Skip this section

## 2. Provide IDs to Axios HQ

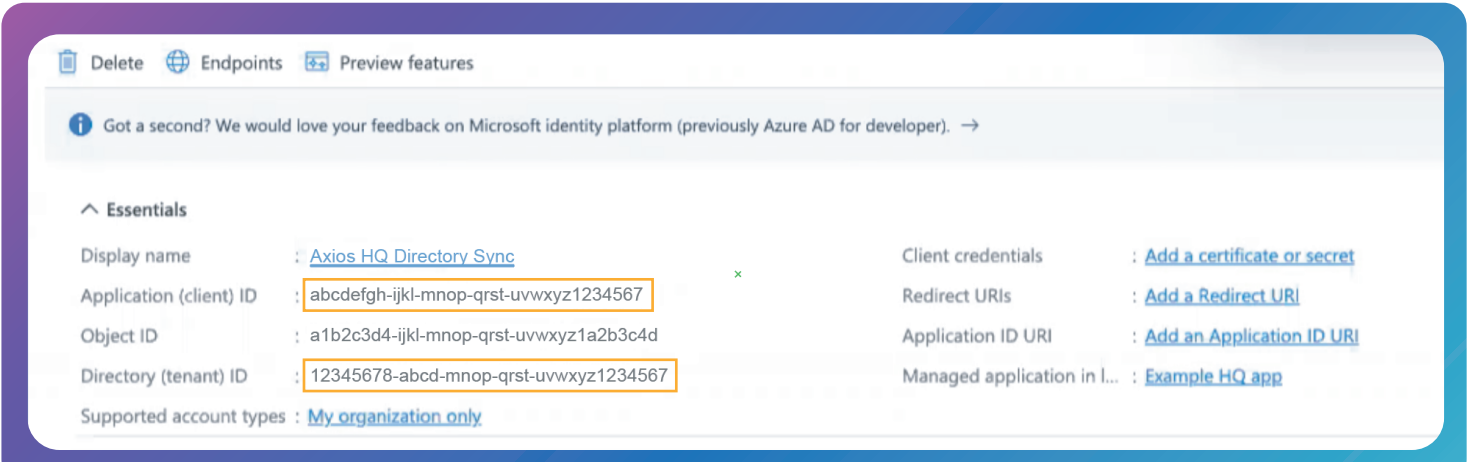

Once registered, you will be redirected to your application Overview

- Copy the Application (client) ID and provide it to Axios HQ
- Copy the Directory (tenant) ID and provide it to Axios HQ

## 3. Add API Permissions

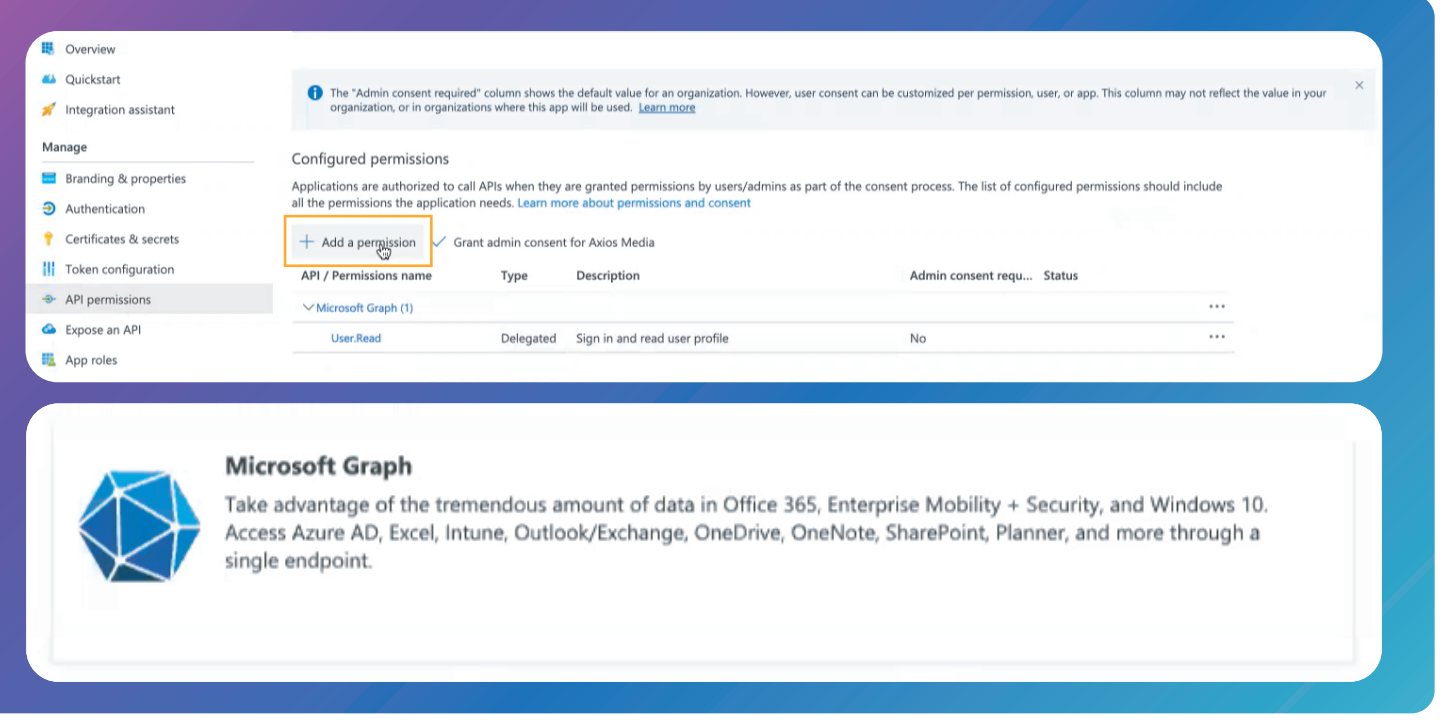

Go to API permissions on the left sidebar and select **+ Add a permission**

In the Request API Permissions window, select Microsoft Graph

## 3. Add API Permissions (cont.)

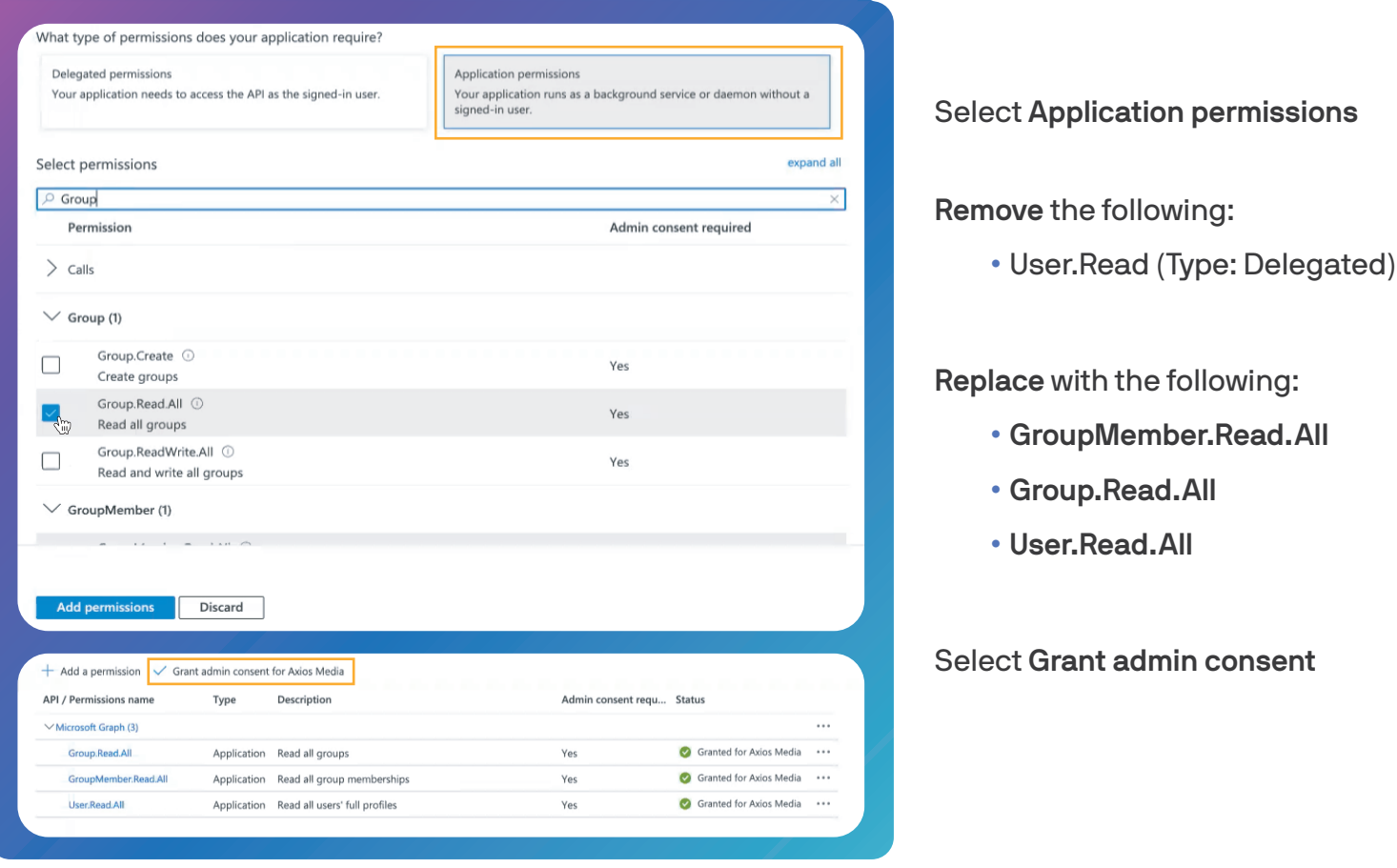

## 4. Review attributes

Axios HQ's Azure sync currently only requires the following attributes:

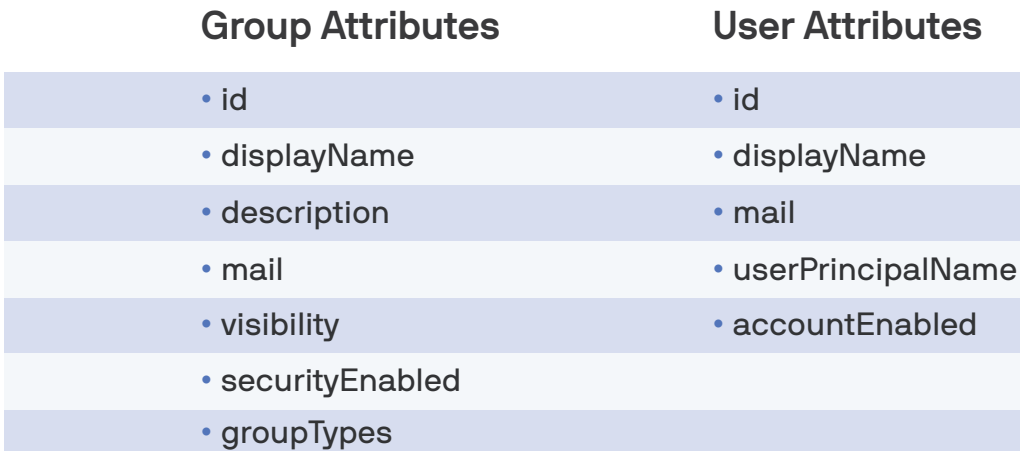

**Group Attributes**

# 5. Add Client credentials

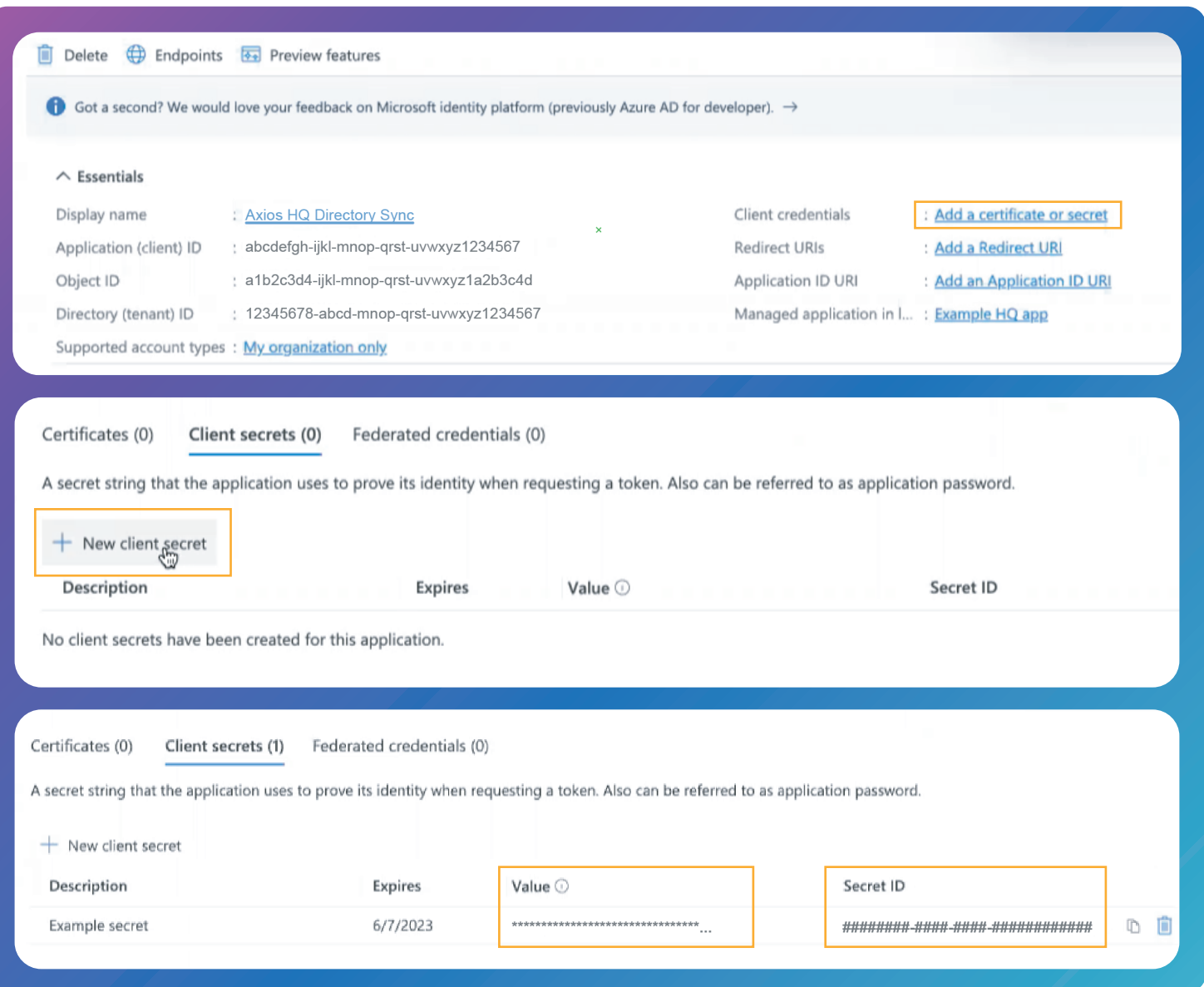

#### Navigate back to the Overview

Under the **Essentials** heading, select **Client credentials: Add a certificate or secret.**

Click **+New client secret** and add a client secret; give your secret a description, and choose an expiration date.

• We recommend the longest amount of time possible. When this secret expires, your users will no longer be able to access your directory through HQ.

Copy the **Secret ID** and **Value** and provide them to Axios HQ.

- **The value will not be shown again.**
- Note that the secret values can only be viewed once, immediately after creation. Be sure to save the secret before leaving the page.

Axios HQ allows you to sync your **entire Azure directory** or **up to 15 specific groups**. If you would like to limit the groups that sync to Axios HQ, please provide their Azure Object Ids.

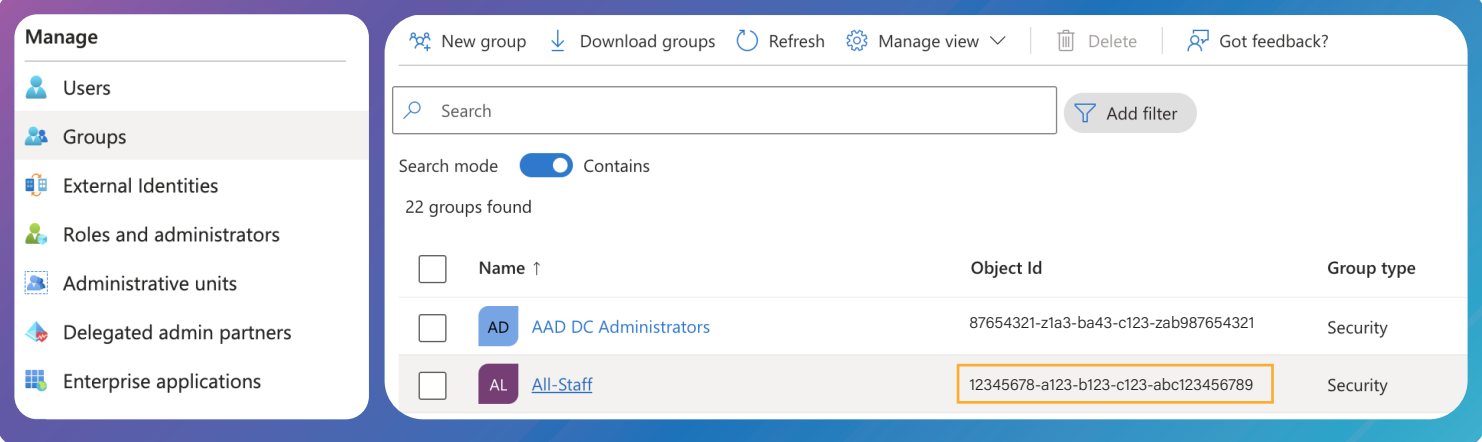

Navigate to Groups on the left sidebar.

Copy the **Object Ids** for the groups you would like to sync and provide them to Axios HQ.

# 7. Finalizing your setup

Use [this document](https://axioshq.sharefile.com/d-s58fa5c47bc1245deb1081e38e8882898) as an outline to provide Axios HQ the following required information:

### **Setup Owner:**

• **Setup owner name and email address:** this should be the best person for us to reach out to if we have any questions. Typically, this is whomever established this connection, an IT contact, or the Organization Owner.

### **Application Registration Details:**

- **Application (client) ID**
- **Directory (tenant) ID**
- **Client credentials Secret ID**
- **Client credentials Value**

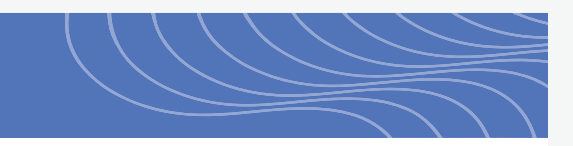

Include the following fields if they apply to your directory:

### **Groups:**

Axios HQ allows you to sync your entire Azure directory or up to 15 specific groups. If you would like to limit the groups that sync to Axios HQ, please provide their Azure Object Ids.

• **Azure Object Ids,** separated by commas

### **Additional Information:**

Azure Government is a version of Azure that, compared to Azure Global, provides extra protection by limiting potential access to systems. It is something the Axios HQ team must note during setup.

#### Is your team using Azure Government?

- **Yes,** our team is using Azure Government
- **No,** our team is using Azure Global

Usernames are leveraged by some organizations in place of email addresses. Axios HQ can use the "username" field if no email address is provided.

### Should Axios HQ set the "username" field as a fallback?

- **Yes,** use the "username" field as a fallback for email addresses
- **No,** we do not use the "username" field as a fallback

# 9. Sending your information to Axios HQ

Use [this secure link](https://axioshq.sharefile.com/r-r41c627f7b5ad4b2c93dc839cb9f2495c) to send your text document containing:

- **Setup Owner Name and Email Address**
- **Application (client) ID**
- **Directory (tenant) ID**
- **Client credentials Secret ID**
- **Client credentials Value**
- **Any additional optional fields**

## What your users can expect

### Availability:

• **Your recipients are available** after individually syncing a group.

#### Adding groups to your audience:

- **To sync a directory group to your HQ audience,**  check the "Sync to audience" box and then click "Update audience." Your directory will sync, and your group members will populate. This may take a few moments.
- **The "Sync entire directory" checkbox** is not currently operational for this type of Azure sync. If you would like to sync your whole audience, please connect an All Staff list.

#### Updates:

- **Your synced groups will update weekly;** this means any members added or removed will be reflected on Monday.
- **If you prefer to update your group** before then, you can manually remove the group from your audience and re-sync it for an immediate update.

#### Sync Statuses:

Your directory group successfully synced. You can send to this group!

Your directory group encountered an error and did not sync. Please try again or contact your account manager to troubleshoot.

Your directory group has not been synced. Check the "Sync to audience" box and then click "Update audience."

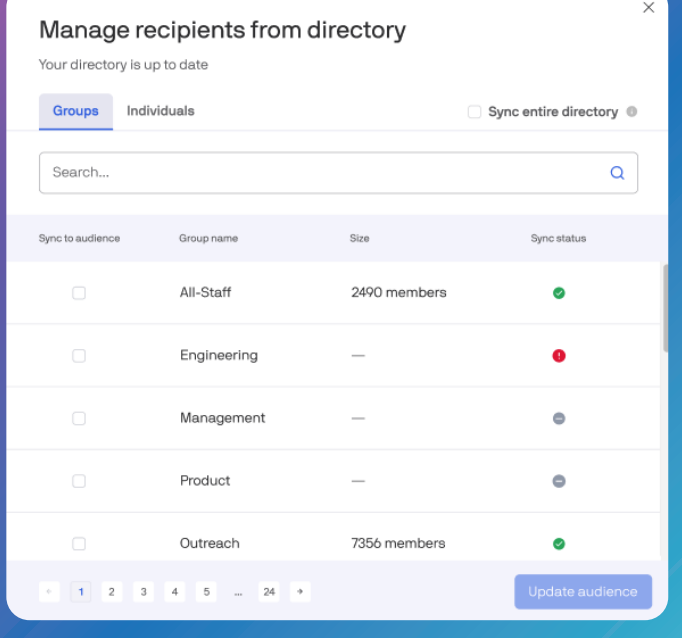

In this example, **All-Staff** and **Outreach** have successfully synced. **Engineering** has encountered an error. To bring in another group, such as **Management**, simply select the "Sync to audience" check box and click "Update audience."